## **Direction de la Technologie Marine et des Systèmes d'Informations**

Auteurs: Françoise LE HINGRAT Vanessa TOSELLO

09 juillet 2018 SISMER - R.INT.IDM/SISMER-SIS07-037

# **DONNEES ADCP DE LA THALASSA**

## **Année 2002**

Données ADCP de coque RDI NB 75 ou RDI BB 150

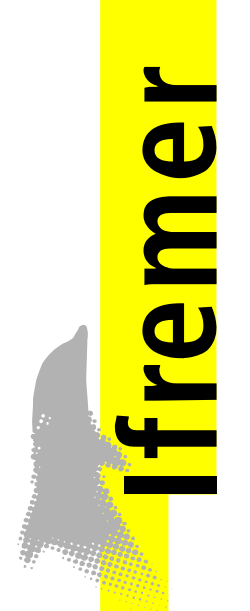

## **SOMMAIRE**

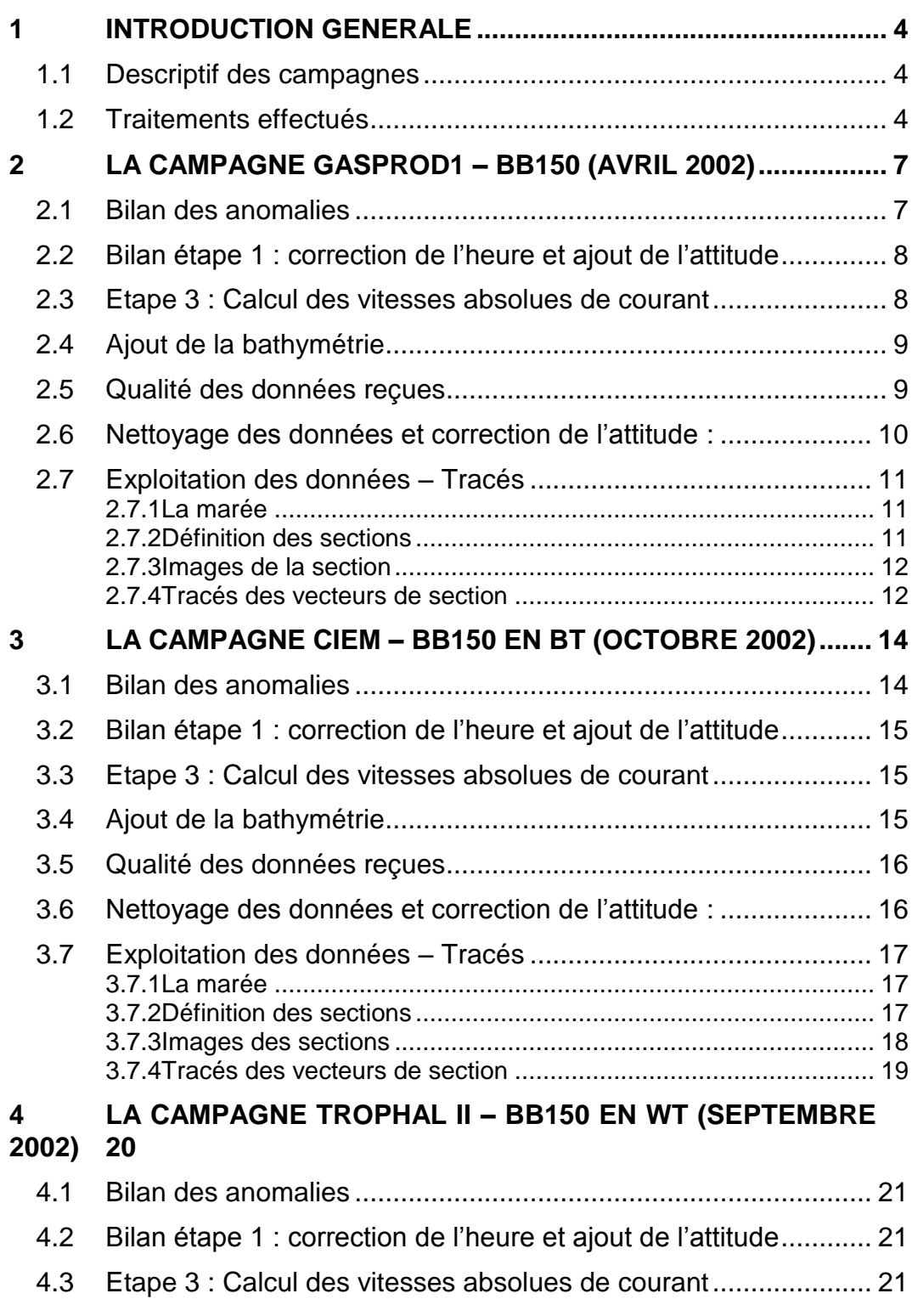

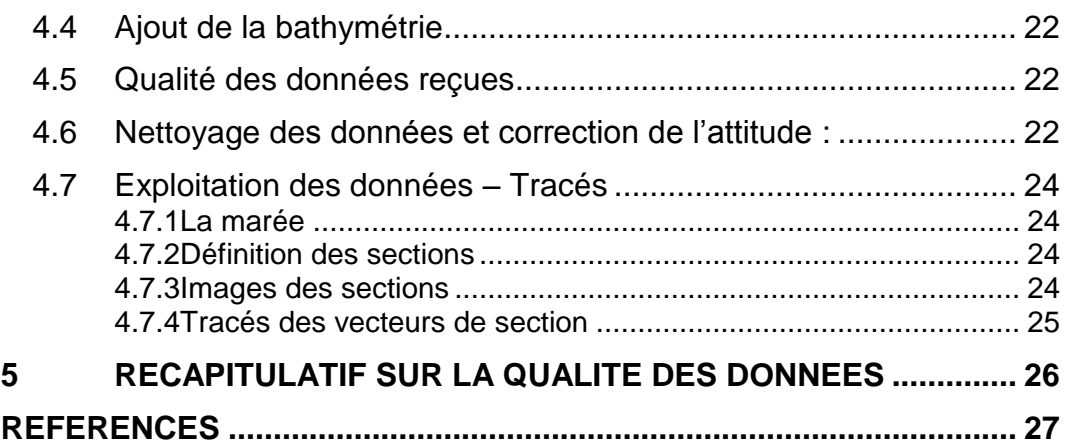

**3**

#### <span id="page-3-0"></span>**1 Introduction générale**

Ce document présente le traitement des données ADCP de coque, RDI-NB75 ou RDI-NB150 du navire Océanographique la THALASSA pour les campagnes qui se sont déroulées en 2002.

Le traitement des données a été réalisé avec le logiciel CASCADE de traitement de données d'ADCP de coque, développé sous MATLAB par le LPO (Kermabon et Gaillard, 2001).

## <span id="page-3-1"></span>*1.1 Descriptif des campagnes*

Les mesures d'ADCP sont faites selon la procédure mise en place par le groupe de travail ADCP (IFREMER-GENAVIR).

La durée des missions est présentée, pour chaque campagne, dans le tableau ci-dessous :

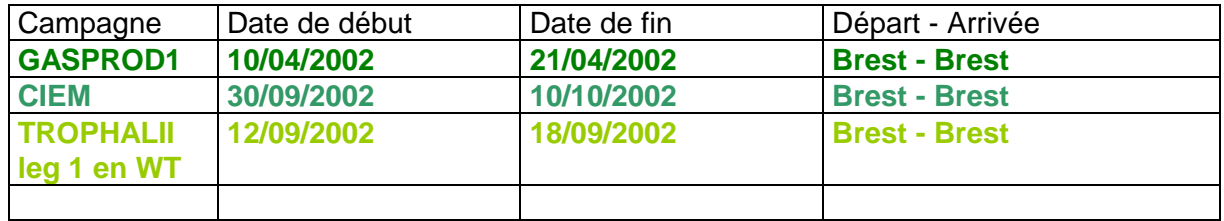

**Tableau 1 - Caractéristiques des campagnes traitées dans ce rapport**

La configuration de l'ADCP NB 75 durant les différentes campagnes est donnée dans le tableau 2.

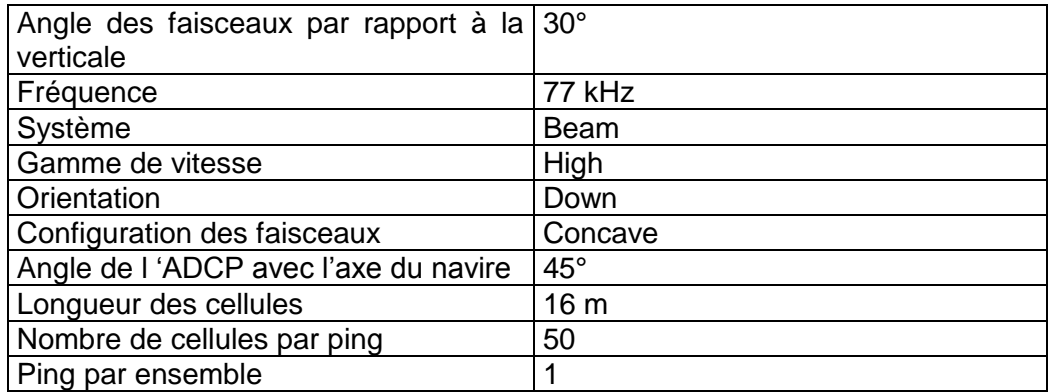

#### **Tableau 2 - Configuration de l'ADCP NB 75 sur la Thalassa**

## <span id="page-3-2"></span>*1.2 Traitements effectués*

Les traitements ont été réalisés avec la version 5.6 du logiciel CASCADE (Partie traitement et partie exploitation). Un traitement se décompose en deux grandes phases : La partie Traitement et la partie Exploitation.

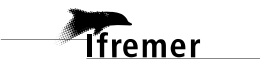

La partie **Traitement** se décompose en trois étapes principales:

- 1. Création des fichiers NetCDF 'bruts'. Les fichiers de données ADCP RDI de type xxn.yyy et xxr.yyy sont décodés et convertis respectivement en fichiers xxn.nc et xxr.nc. L'heure ADCP qui date les ensembles (julian day adcp) est corrigée (julian day). Les données d'attitude externe sont ensuite ajoutées.
- 2. Création des fichiers 'processed' (conversion des données en coordonnées terrestres, filtrage, moyenne)
- 3. Calcul des vitesses absolues (création de fichiers NetCDF campagne)

Au cours l'étape 2, les données faisceaux recueillies pour chaque ensemble sont transformées en coordonnées géographiques. Afin d'améliorer le rapport signal/bruit, un profil moyen sur un nombre d'ensembles fixe est calculé.

Les constantes de traitement de l'étape 2 ont été laissées à leur valeur par défaut (tableau 3)

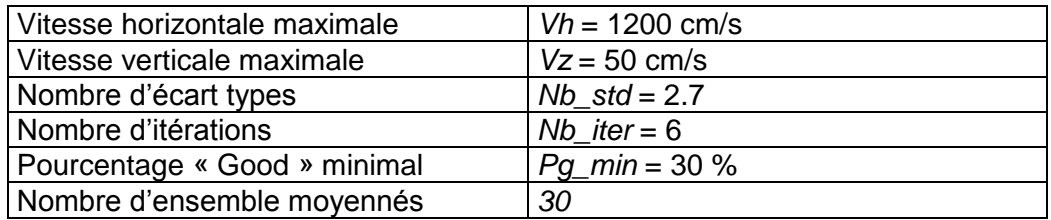

**Tableau 3 - Critères appliqués avant le moyennage des ensembles. Les données ne satisfaisant pas ces critères sont éliminées.**

Un premier nettoyage est effectué avant le calcul de la moyenne : les données correspondant à des vitesses horizontales (>*Vh*) et verticales (>*Vz*) trop fortes sont éliminées. L'écart type par niveau est calculé sur les ensembles à moyenner, les valeurs en dehors de *Nb\_std* écart type sont éliminées. Le processus est répété *Nb\_iter* fois. Enfin, ne sont gardées que les moyennes résultant d'au moins *Pg\_min* % des ensembles moyennés.

La partie **Exploitation** consiste au nettoyage des données, au contrôle qualité, à la création des profils de sections et à la création des vecteurs.

Au cours de la partie 'exploitation', un contrôle qualité automatique des données est effectué, les données contenues dans le fichier campagne sont affectées d'un indicateur de qualité qui a les valeurs suivantes :

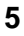

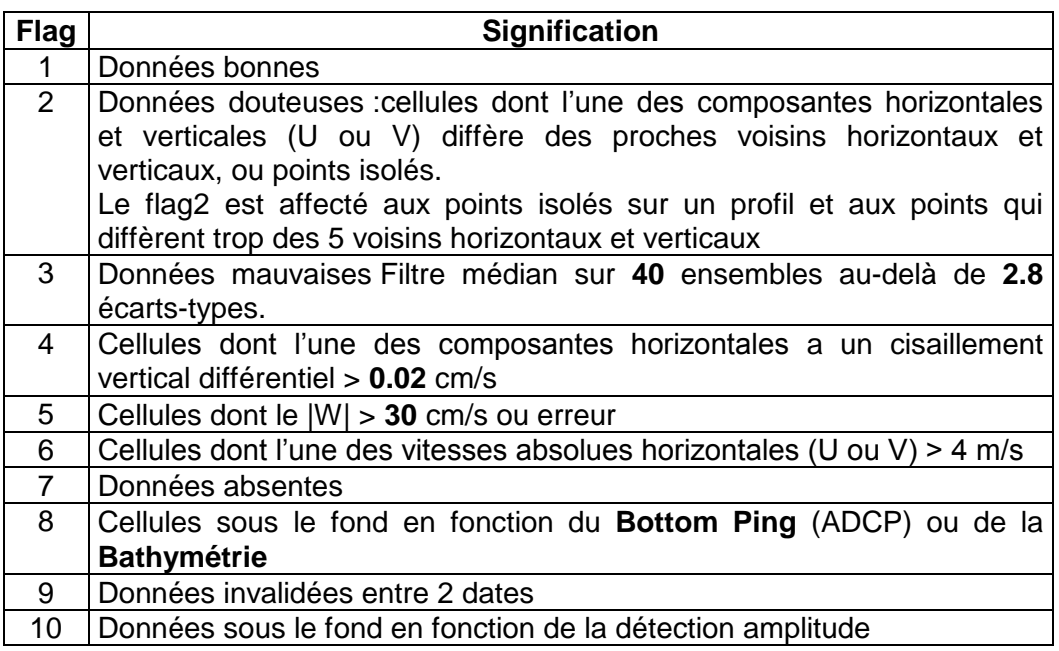

**Tableau 4 – Valeurs des flags qualité ( les valeurs en gras peuvent être modifiées par l'utilisateur)**

**Themer** 

## <span id="page-6-0"></span>**2 La campagne GASPROD1 – BB150 (Avril 2002)**

La campagne GASPROD1 s'est déroulée du 10 au 21 avril 2002 en Atlantique au départ de Brest (France) et avec un retour à Brest.

Le trajet du navire de la campagne est :

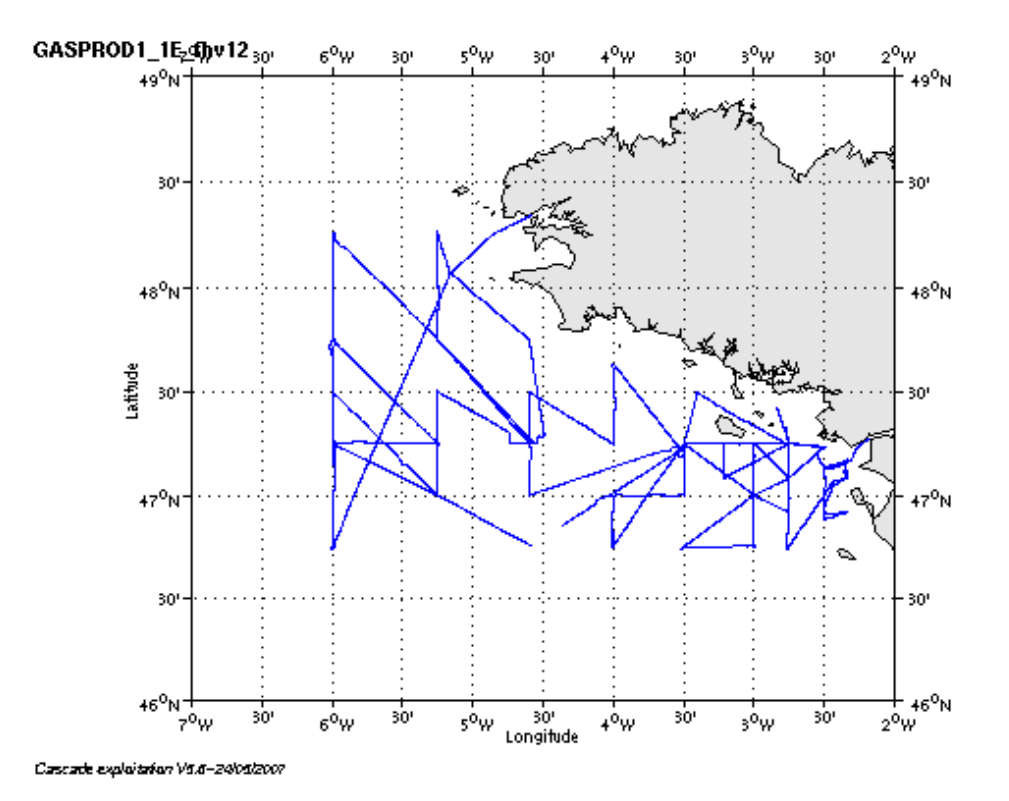

#### **Figure 1– Route du navire**

Pendant le trajet, les mesures d'ADCP n'ont pas été fournies en continu, la période d'arrêt des mesures est la suivante :

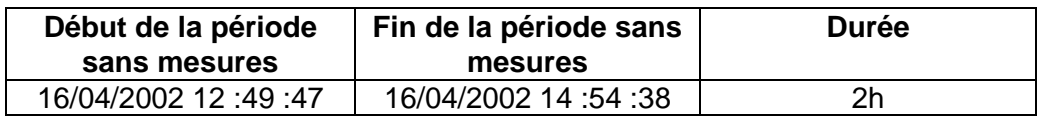

**Tableau 5– Date et durée de la période sans mesure**

## <span id="page-6-1"></span>*2.1 Bilan des anomalies*

- Seules les données de l'ADCP RDI-BB150 du navire THALASSA étaient disponibles. C'est donc le traitement des données ADCP RDI-BB150 qui se seront présentés pour cette campagne.

- Avant de pouvoir traiter les données, suppression des fichiers 8, 9, 10 ,11 dont il manque les fichiers 'r' qui correspondent aux fichiers 'n'.

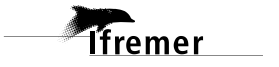

- Certains fichiers sont nommés gasp2\* alors que d'autres sont nommés gas0\*. Par conséquent, renommage des fichiers gasp2001\* en gas009 (du fait de la date des données dans les fichiers). Puis renommage du fichier gasp012 en gas001.

Ceci a pour conséquence le renommage des fichiers gas001, 002, 003, 004, 005, 006, 007 en une valeur supérieure. On obtient donc des fichiers allant de 1 à 16.

-Le fichier 008 a 335 extensions : une découpe est nécessaire pour obtenir des extensions ne dépassant pas 079.

-Au moment du traitement. Cascade ne peut estimer la dérive pour les fichiers 002, 003, 004, 005 et 006 car il y a trop peu de points. Par conséquent on ne peut pas non plus calculer de vraie dérive pour ces fichiers et ni même moyenner ces fichiers qui ne contiennent pas assez d'ensembles. Ceci implique que ces fichiers ne sont pas pris en compte lors de la création du fichier campagne ni même le fichier 1 qui a une autre configuration que les fichiers restants, c'est-à-dire les fichiers 7 à 16. Par conséquent le fichier campagne final n'est construit que des fichiers 7 à 16.

- GENAVIR nous a fourni des fichiers de navigation dont les lignes CADCP sont entrecoupées par des lignes ENSEMBLES. Pour ne pas perdre de données au moment du traitement nous devons passer un programme qui corrige ces lignes erronées.

<span id="page-7-0"></span>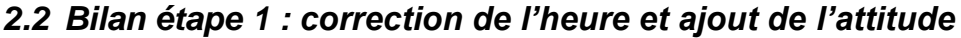

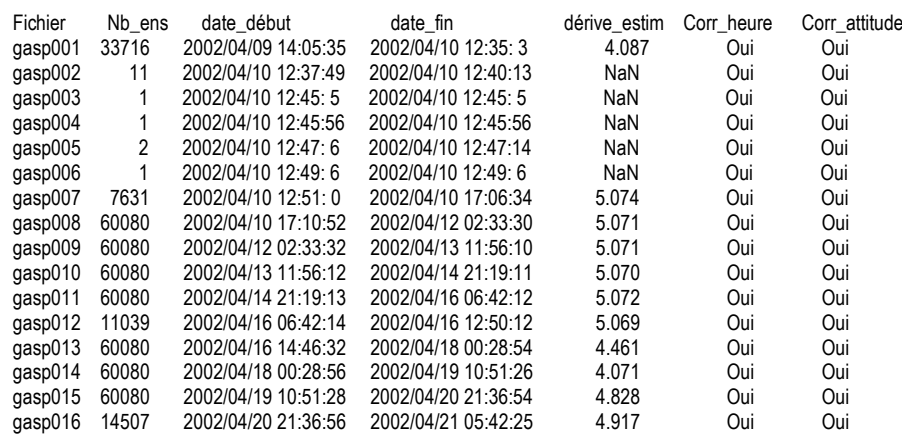

**Tableau 6-Etat d'avancement pour les fichiers** 

**Remarque : 1 polynôme** (de degré 1) a été calculé pour représenter au mieux la distribution des points représentant la dérive de l'horloge interne de l'ADCP (polynôme 1 : fichier 1 à 16 sans les fichiers 2, 3, 4, 5 et 6).

## <span id="page-7-1"></span>*2.3 Etape 3 : Calcul des vitesses absolues de courant*

A l'issue de cette étape, un fichier campagne est constitué :

**Tfremer** 

=> **GASPROD1\_0.nc** calculé avec les valeurs par défaut de corrections d'angle et d'amplitude (0,1,0).

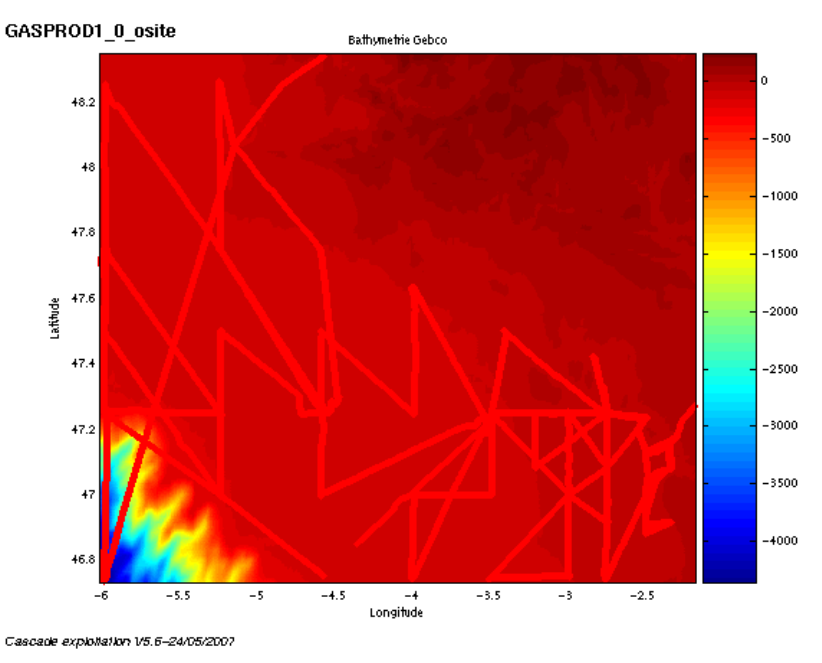

## <span id="page-8-0"></span>*2.4 Ajout de la bathymétrie*

**Figure 2 – Bathymétrie GEBCO sur le trajet**

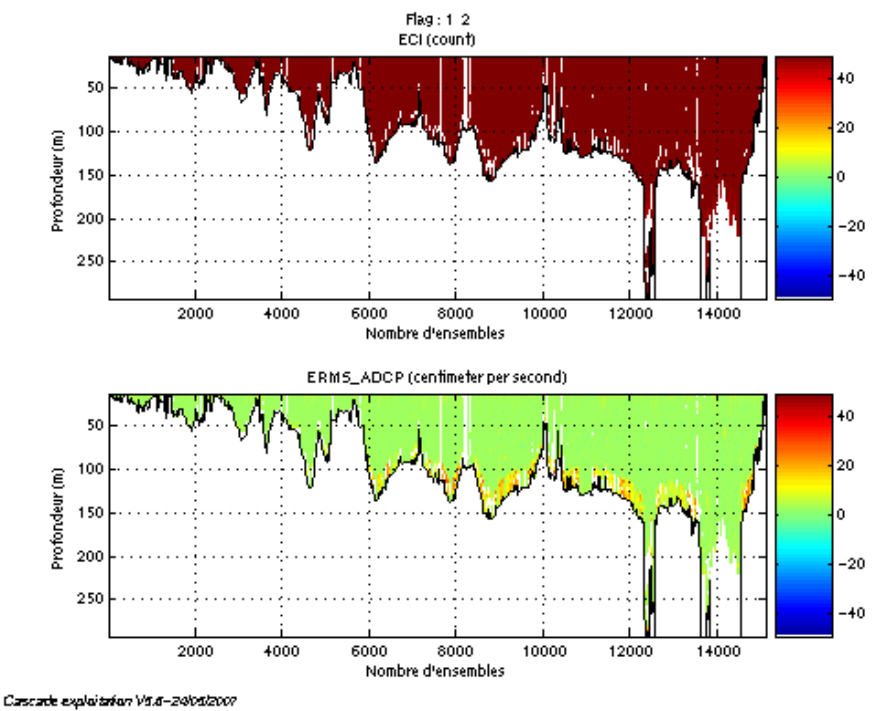

<span id="page-8-1"></span>*2.5 Qualité des données reçues*

**Figure 3- Haut : Intensité rétro-diffusée – Bas : Erreur RMS**

## <span id="page-9-0"></span>*2.6 Nettoyage des données et correction de l'attitude :*

L'exploitation des données est basée sur les valeurs suivantes :

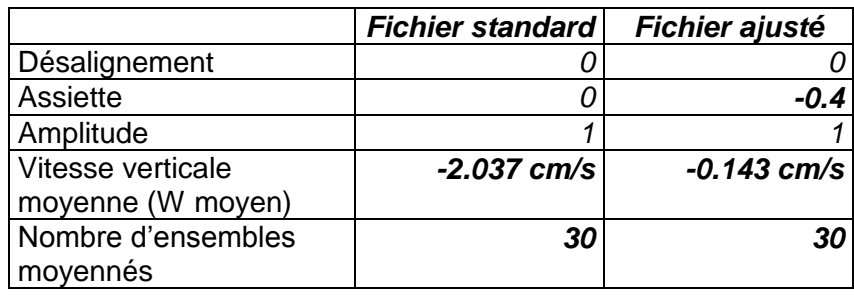

Le W moyen n'étant pas satisfaisant (pas proche de 0), un ajustement de l'assiette est nécessaire (voir colonne fichier ajusté).

Les informations sur les composantes parallèle et orthogonale à la vitesse du navire sont :

|                        | Composante | Composante  |
|------------------------|------------|-------------|
|                        | parallèle  | orthogonale |
| Corrélation Min        | $-0.134$   | -0.001      |
| <b>Corrélation Max</b> | -0.009     | በ 124       |

**Tableau 7 – Composantes parallèle et orthogonale**

Lors du nettoyage des données, les flags attribués sont les suivants :

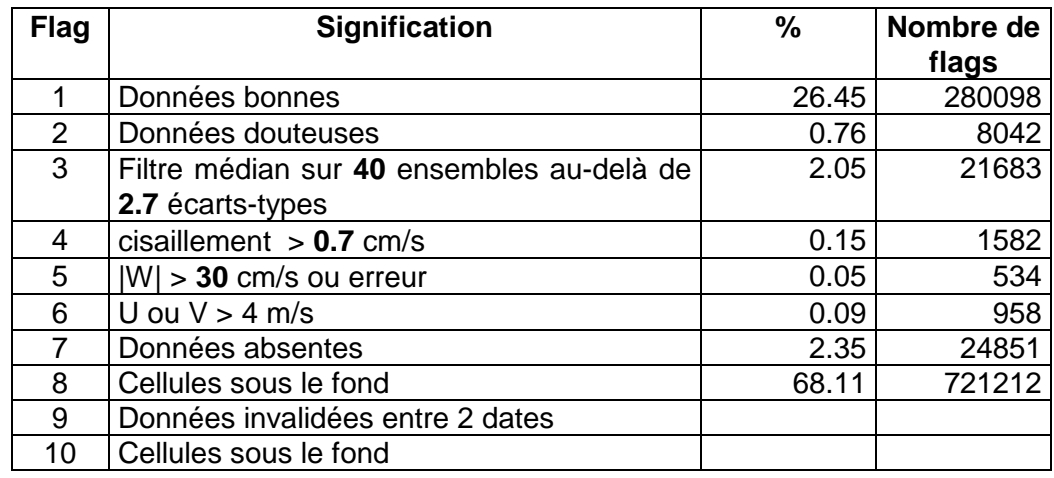

#### **Tableau 8 – Types et pourcentage de flags attribués aux données**

68% des données ont été flaguées à 8 (données sous le fond). Il semble donc que la bathymétrie (GEBCO) n'est pas correcte dans cette zone.

Ce qui correspond au graphique de la figure suivante :

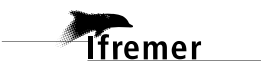

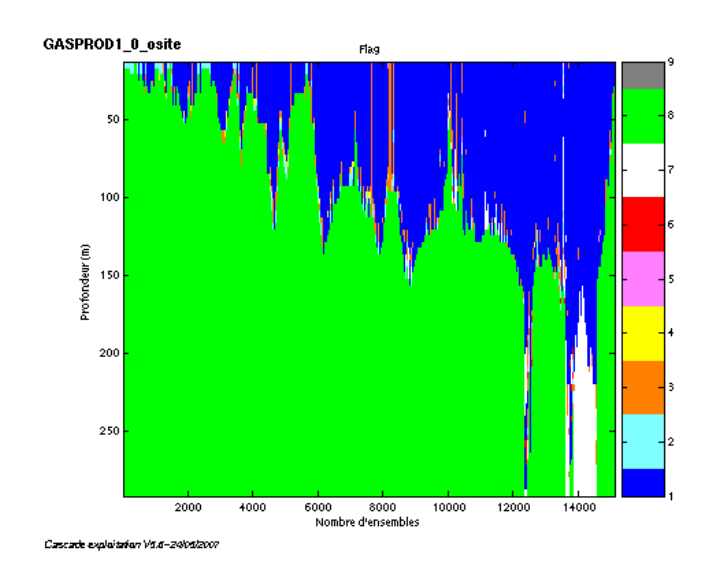

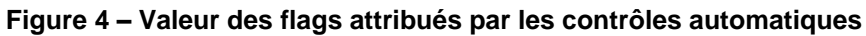

## <span id="page-10-0"></span>*2.7 Exploitation des données – Tracés*

### <span id="page-10-1"></span>**2.7.1 La marée**

Les composantes de la marée ont été prises en compte lors du calcul des vitesses du courant.

#### <span id="page-10-2"></span>**2.7.2 Définition des sections**

Au cours de la campagne, 1 section a été définie :

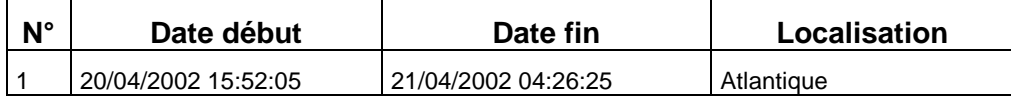

#### **Tableau 9– Date et localisation de la section**

La carte de la section est la suivante :

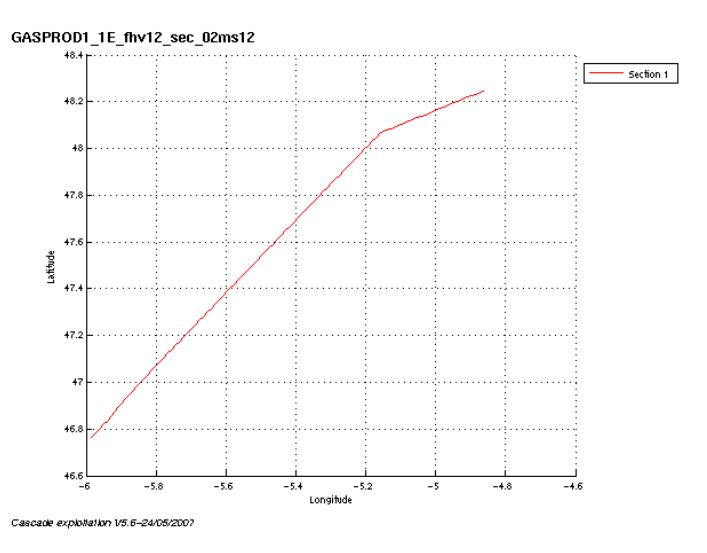

**Figure 5 – Carte de la section**

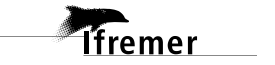

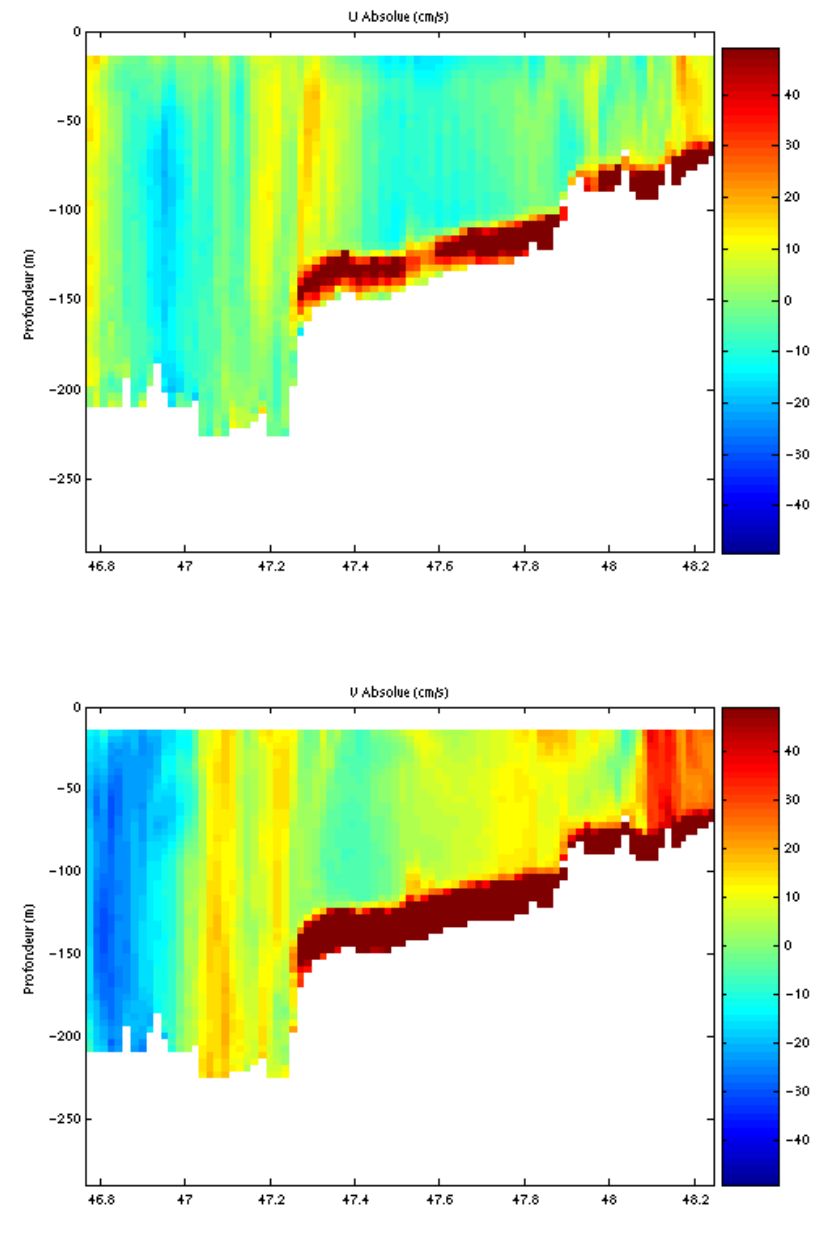

## <span id="page-11-0"></span>**2.7.3 Images de la section**

Cascade exploitation V5.6-24/05/2007

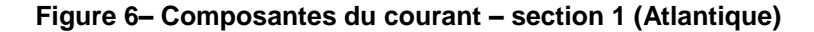

#### <span id="page-11-1"></span>**2.7.4 Tracés des vecteurs de section**

Le tracé de vecteurs est réalisé avec une distance entre chaque point égale à 2 kms. Un niveau de profondeur (de 0 à 50 m) est représenté.

Pour la section concernée, le facteur d'échelle est de 0.3 et tous les points sont tracés.

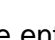

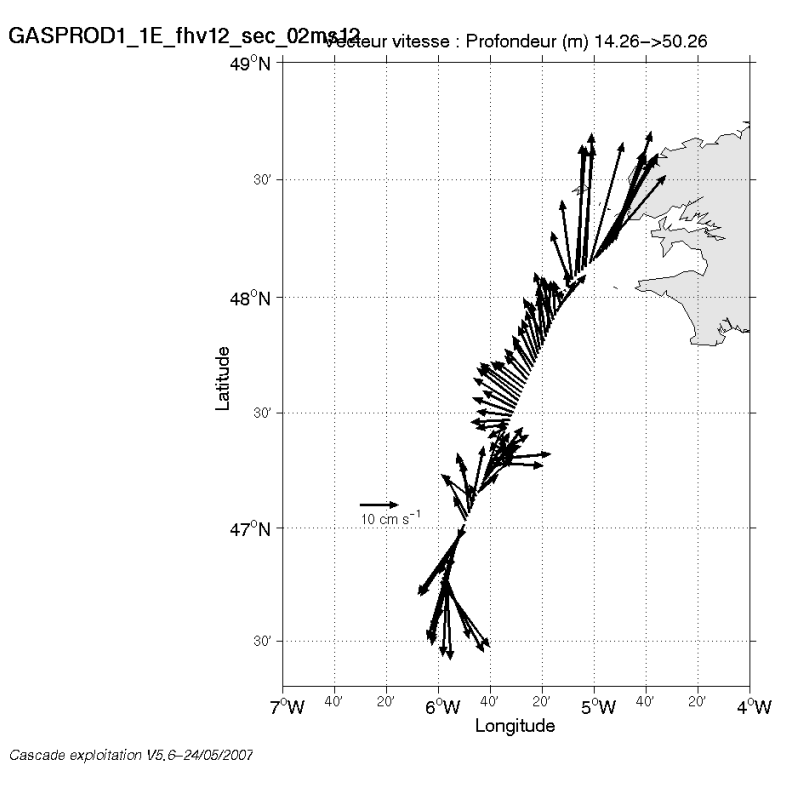

**Figure 7– Vecteurs du courant sur la section 1 : Atlantique (de 0 à 50 m)**

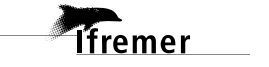

## <span id="page-13-0"></span>**3 La campagne CIEM – BB150 en BT (Octobre 2002)**

La campagne CIEM s'est déroulée du 30 Septembre au 10 Octobre 2002 en Atlantique au départ de Brest (France) et avec un retour à Brest.

Le trajet du navire de la campagne est :

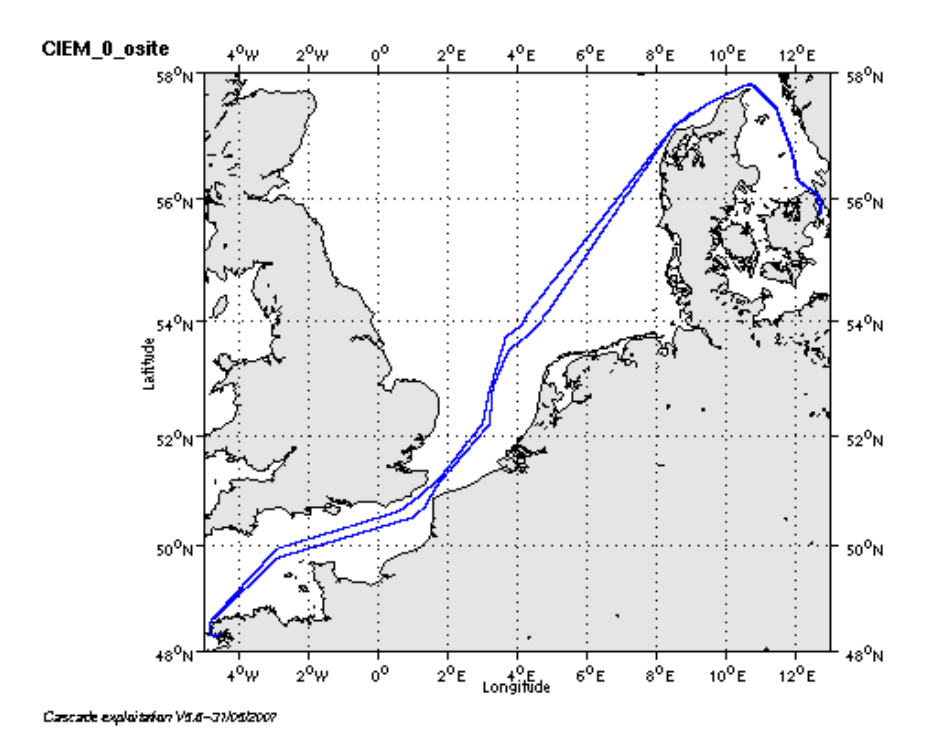

#### **Figure 8– Route du navire**

Pendant le trajet, les mesures d'ADCP n'ont pas été fournies en continu, la période d'arrêt des mesures est la suivante :

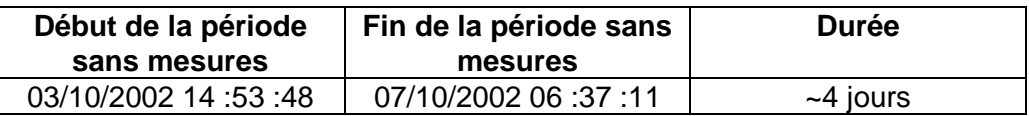

**Tableau 10– Date et durée de la période sans mesure**

## <span id="page-13-1"></span>*3.1 Bilan des anomalies*

- Seules les données de l'ADCP RDI-BB150 du navire THALASSA étaient disponibles. C'est donc le traitement des données ADCP RDI-BB150 qui se seront présentés pour cette campagne.

-Pour information les données fournies sont en Bottom Track.

-Les données sont rangées dans deux sous répertoires : ciem1 et ciem2. Les fichiers des 2 répertoires ont le même nom CIEM001\* - cela pose problème. Un renommage des fichiers du répertoire ciem2 est nécessaire.

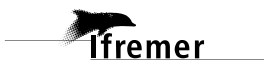

-Une découpe des fichiers des deux répertoires est nécessaire aussi car on trouve 188 extensions dans le répertoire ciem1 et 196 extensions dans le répertoire ciem2 - création d'un répertoire unique regroupant les 2 sousrépertoires avec 2 fichiers CIEM001\* et CIEM002\*.

Découpe nécessaire de tous les fichiers pour obtenir 6 fichiers au final avec des extensions ne dépassant pas 079.

- GENAVIR nous a fourni des fichiers de navigation dont les lignes CADCP sont entrecoupées par des lignes ENSEMBLES. Pour ne pas perdre de données au moment du traitement nous devons passer un programme qui corrige ces lignes erronées.

## <span id="page-14-0"></span>*3.2 Bilan étape 1 : correction de l'heure et ajout de l'attitude*

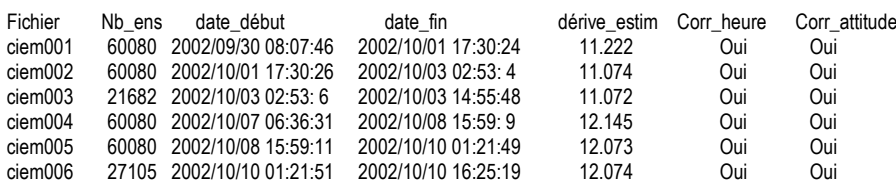

#### **Tableau 11-Etat d'avancement pour les fichiers**

**Remarque : 1 polynôme** (de degré 1) a été calculé pour représenter au mieux la distribution des points représentant la dérive de l'horloge interne de l'ADCP (polynôme 1 : fichier 1 à 6)

## <span id="page-14-1"></span>*3.3 Etape 3 : Calcul des vitesses absolues de courant*

A l'issue de cette étape, un fichier campagne est constitué :

=> **CIEM\_0.nc** calculé avec les valeurs par défaut de corrections d'angle et d'amplitude (0,1,0).

## <span id="page-14-2"></span>*3.4 Ajout de la bathymétrie*

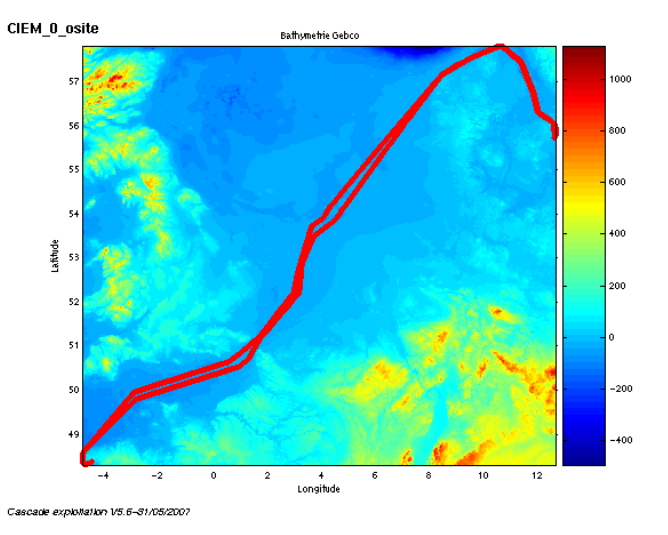

**Figure 9 – Bathymétrie GEBCO sur le trajet**

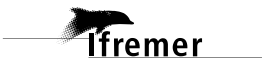

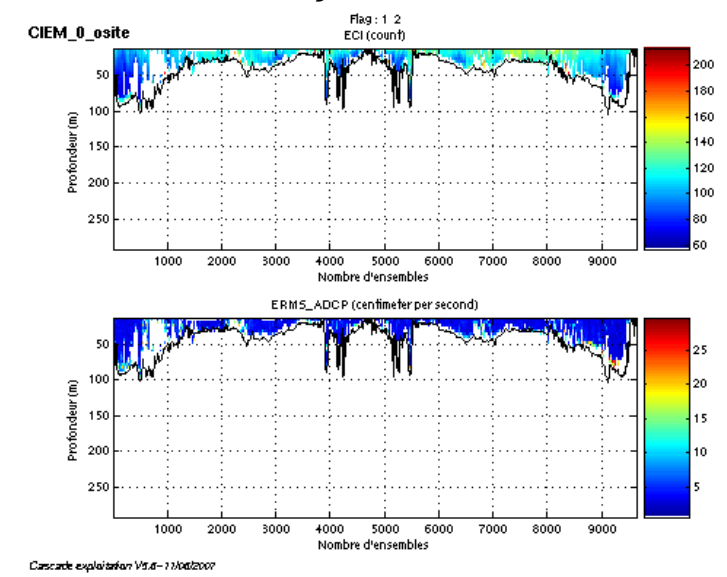

## <span id="page-15-0"></span>*3.5 Qualité des données reçues*

**Figure 10- Haut : Intensité rétro-diffusée – Bas : Erreur RMS**

## <span id="page-15-1"></span>*3.6 Nettoyage des données et correction de l'attitude :*

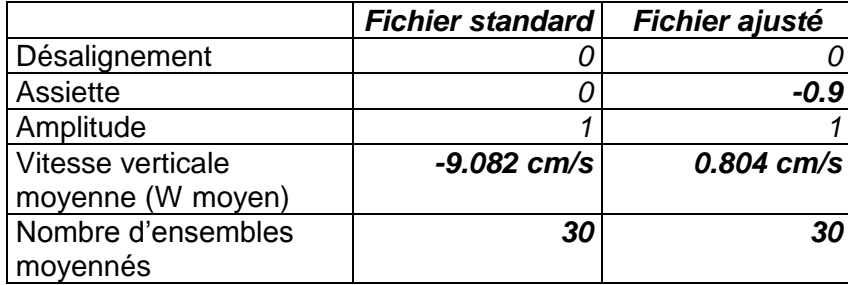

L'exploitation des données est basée sur les valeurs suivantes :

Le W moyen n'étant pas satisfaisant (pas proche de 0), un ajustement de l'assiette est nécessaire (voir colonne fichier ajusté). Le W moyen étant très élevé un nouveau nettoyage est fait sur le fichier ajusté.

Les informations sur les composantes parallèle et orthogonale à la vitesse du navire sont :

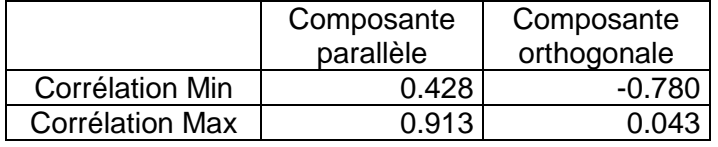

**Tableau 12 – Composantes parallèle et orthogonale**

Lors du nettoyage des données, les flags attribués sont les suivants :

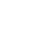

**16**

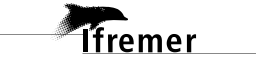

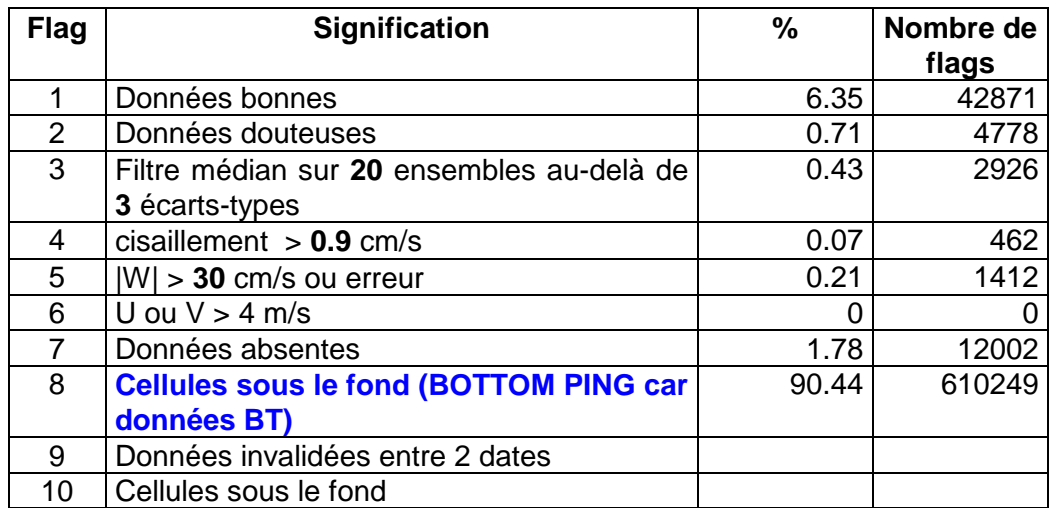

**Tableau 13 – Types et pourcentage de flags attribués aux données** Ce qui correspond au graphique de la figure suivante :

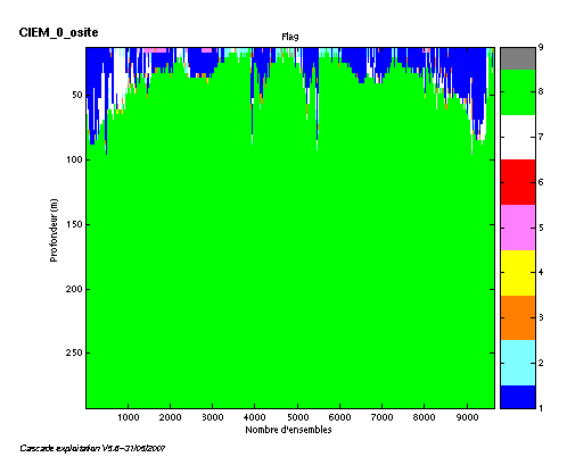

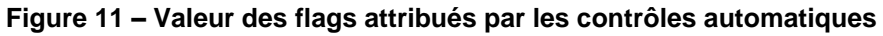

## <span id="page-16-0"></span>*3.7 Exploitation des données – Tracés*

## <span id="page-16-1"></span>**3.7.1 La marée**

Les composantes de la marée ont été prises en compte lors du calcul des vitesses du courant.

## <span id="page-16-2"></span>**3.7.2 Définition des sections**

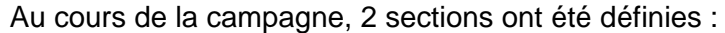

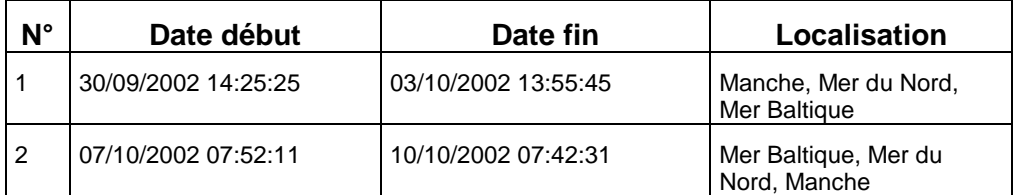

**Tableau 14– Date et localisation des sections**

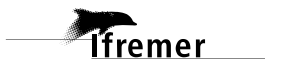

La carte des sections est la suivante :

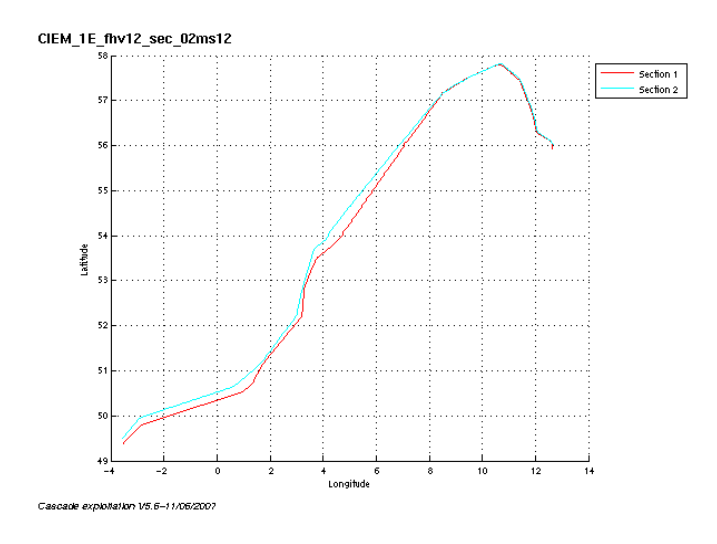

**Figure 12 – Carte des sections**

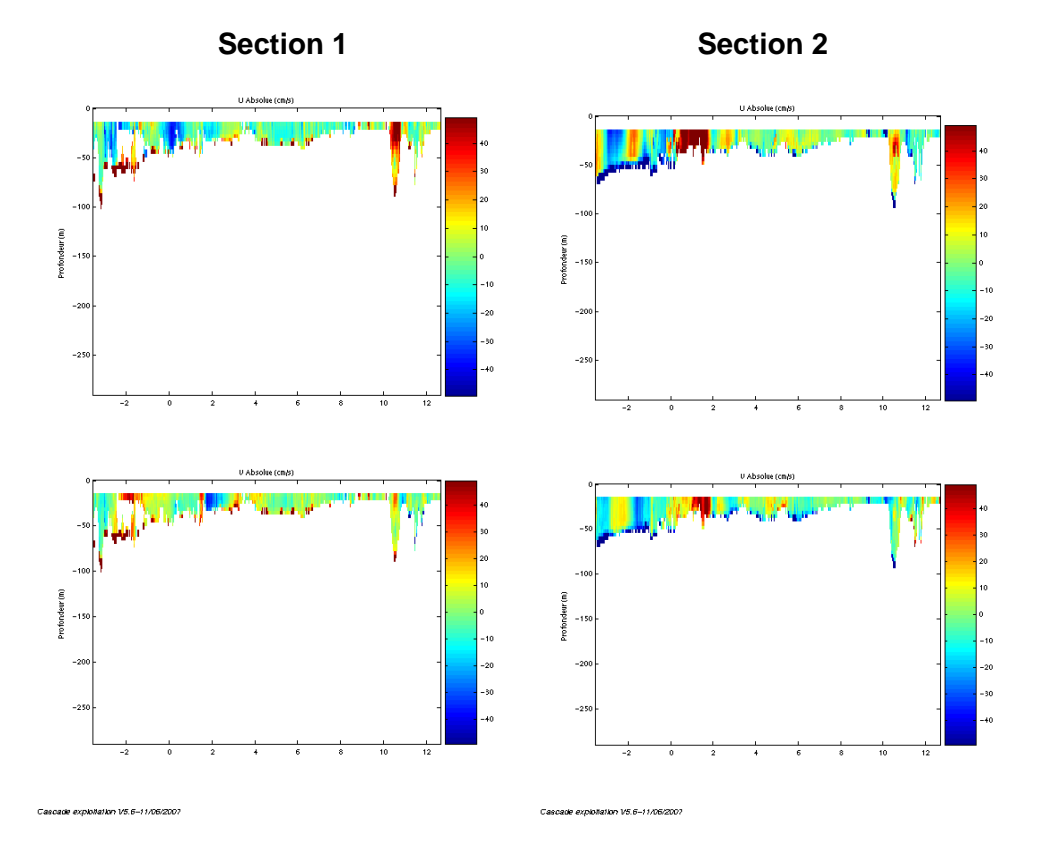

<span id="page-17-0"></span>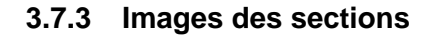

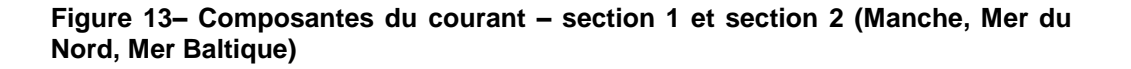

#### <span id="page-18-0"></span>**3.7.4 Tracés des vecteurs de section**

Le tracé de vecteurs est réalisé avec une distance entre chaque point égale à 2 kms. Un niveau de profondeur (de 0 à 20 m) est représenté.

Pour le tracé des vecteurs, le facteur d'échelle est de 0.2 et 1 point sur 2 est tracé.

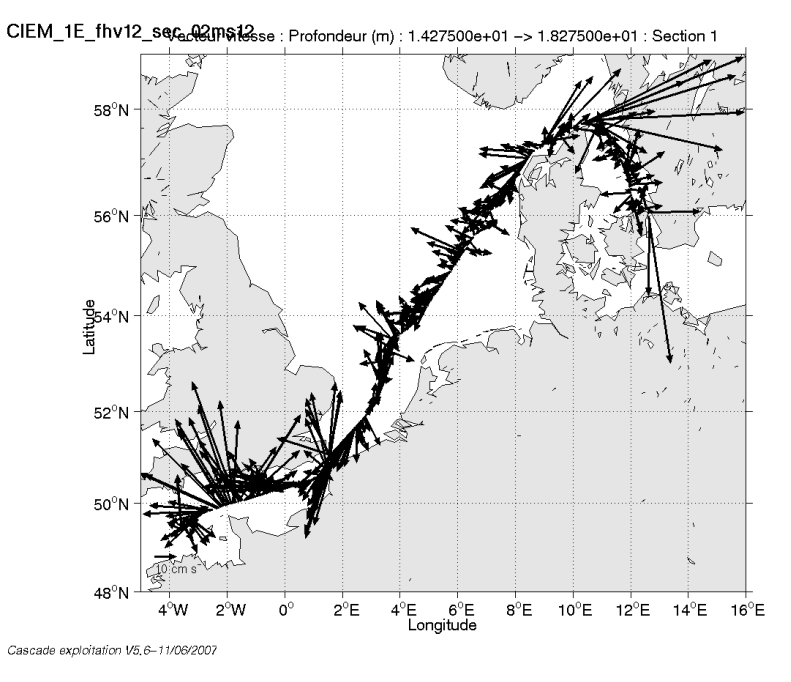

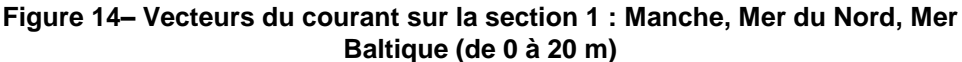

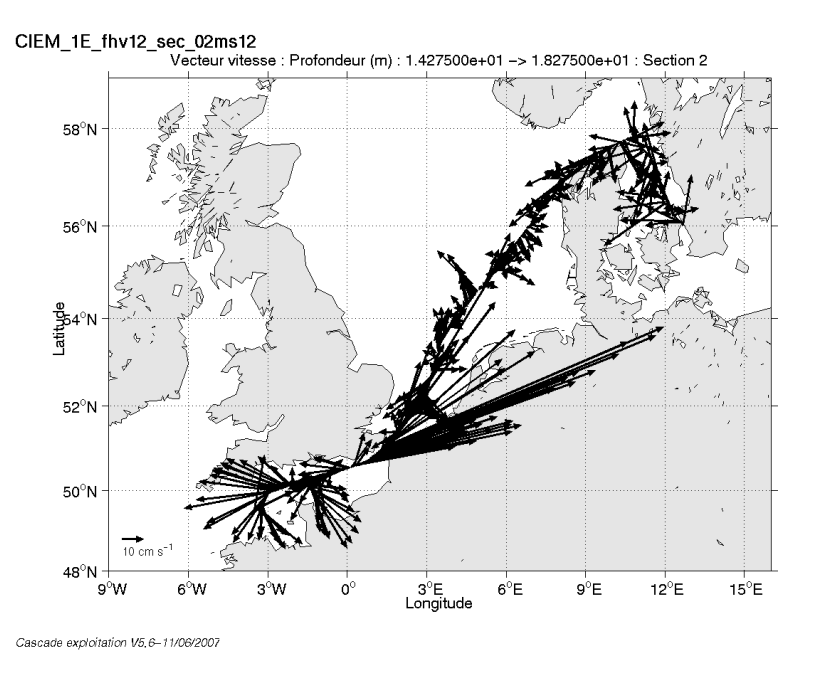

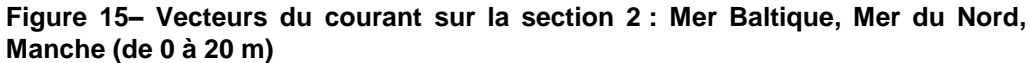

**T**fremer

## <span id="page-19-0"></span>**4 La campagne TROPHAL II – BB150 en WT (Septembre 2002)**

La campagne TROPHAL II s'est déroulée du 11 au 27 septembre 2002 en Atlantique au départ de Brest (France) et avec un retour à Brest.

Le trajet du navire de la campagne est :

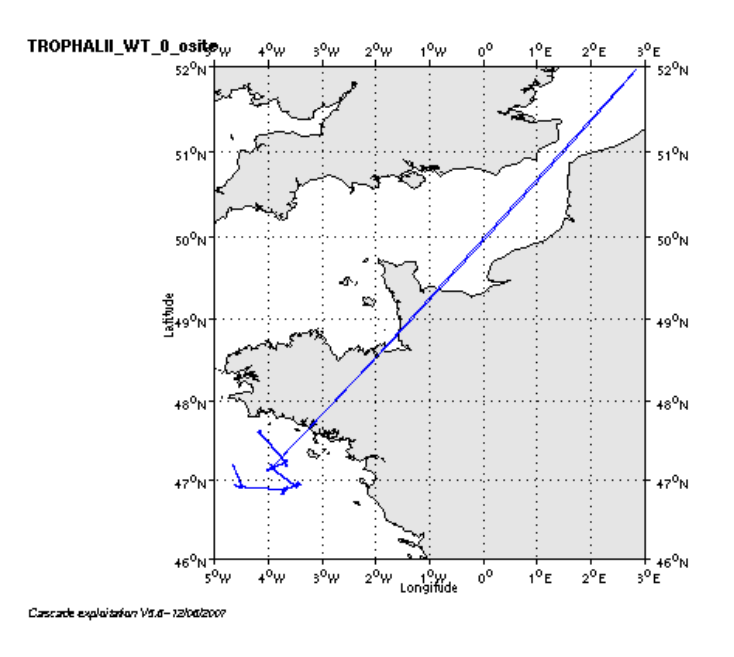

**Figure 16– Route du navire**

Pendant le trajet, quelques mesures d'ADCP ont eu une valeur erronée dans la latitude, celle-ci étant montée jusqu'à N52. Cascade ne m'a pas permis de montrer une route sans ces points erronés, c'est pourquoi nous obtenons un graphe avec ce trait direction N52.

Pendant l'exploitation des données, une invalidation des données entre les dates suivantes a été nécessaire : le 16/09/2002 de 04h00 à 07h00. Ces dates ont été repérées dans les données brutes au moment du changement inexpliqué de latitude. Les données brutes erronées, de navigation, se trouvent dans le fichier tro2003n.079. Les heures initiales trouvées dans le fichier sont 05h39 :41 et 05h42 :51. L'ajout de deux heures avant et une heure est volontaire, pour permettre d'agrandir la période sans mesure et ne pas faire un moyennage prenant en compte de mauvaises données lors de la création du fichier des sections. Ceci a été fait par mesure de sécurité et après plusieurs tests démontrant qu'une erreur de moyennage nous faisait visualiser des données après N48 alors qu'aucune donnée n'est à cette latitude. Cette valeur montre que l'outil peut moyenner même sur des données allant jusqu'à N51. Le fait d'élargir la période évite ce problème.

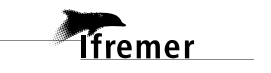

## <span id="page-20-0"></span>*4.1 Bilan des anomalies*

-Les données brutes WT sont dans deux répertoires différents. Un des répertoires n'a pas de fichier de configuration donc je demande à GENAVIR de me dire si elles sont en WT ou en BT. Un regroupement des données dans un répertoire commun est nécessaire avant le traitement . Un renommage des fichiers du répertoire 2 est nécessaire car les fichiers portent le même nom que dans ceux du répertoire 1.

-Seules les données allant de 12/09 au 17/09 ont été traitées. Du 18/09 au 26/09 les données sont en BT et réparties dans 6 fichiers. Les données en BT ne sont pas exploitées car les fichiers 1, 2 et 3 ne sont finalement pas dans la même configuration que les fichiers 4, 5 et 6.

-Une découpe des fichiers du répertoire 1 est nécessaire aussi car on trouve 307 extensions dans le répertoire 1.

Découpe nécessaire de tous les fichiers pour obtenir 6 fichiers au final avec des extensions ne dépassant pas 079.

- GENAVIR nous a fourni des fichiers de navigation dont les lignes CADCP sont entrecoupées par des lignes ENSEMBLES. Pour ne pas perdre de données au moment du traitement nous devons passer un programme qui corrige ces lignes erronées.

## <span id="page-20-1"></span>*4.2 Bilan étape 1 : correction de l'heure et ajout de l'attitude*

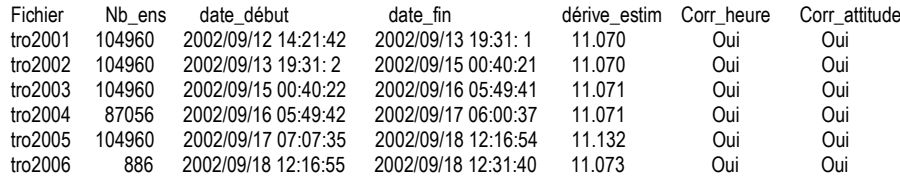

**Tableau 15-Etat d'avancement pour les fichiers** 

**Remarque : 1 polynôme** (de degré 1) a été calculé pour représenter au mieux la distribution des points représentant la dérive de l'horloge interne de l'ADCP (polynôme 1 : fichier 1 à 6)

## <span id="page-20-2"></span>*4.3 Etape 3 : Calcul des vitesses absolues de courant*

A l'issue de cette étape, un fichier campagne est constitué :

=> **TROPHALII\_WT\_0.nc** calculé avec les valeurs par défaut de corrections d'angle et d'amplitude (0,1,0).

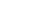

## <span id="page-21-0"></span>*4.4 Ajout de la bathymétrie*

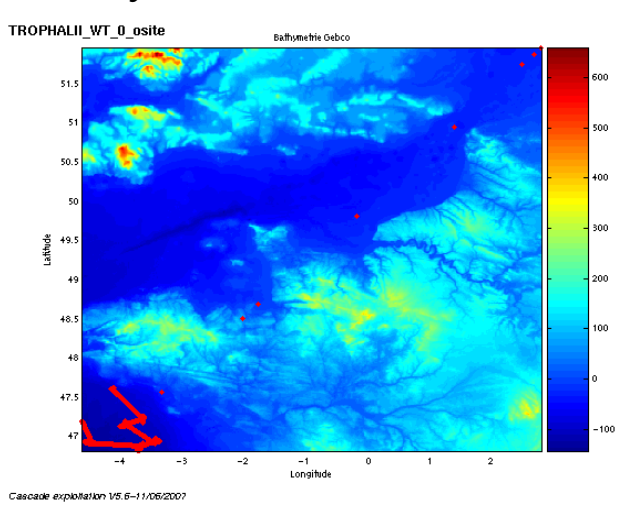

**Figure 17 – Bathymétrie GEBCO sur le trajet**

## <span id="page-21-1"></span>*4.5 Qualité des données reçues*

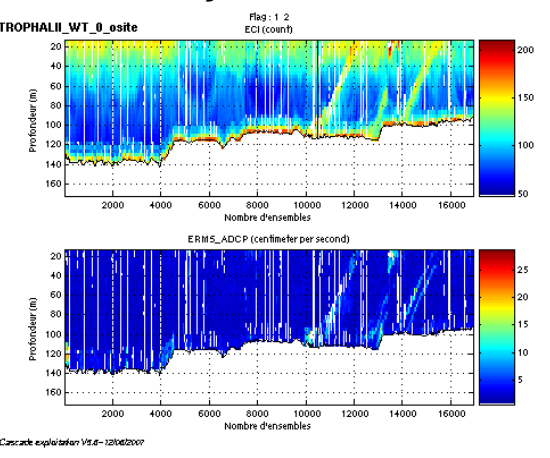

**Figure 18- Haut : Intensité rétro-diffusée – Bas : Erreur RMS**

## <span id="page-21-2"></span>*4.6 Nettoyage des données et correction de l'attitude :*

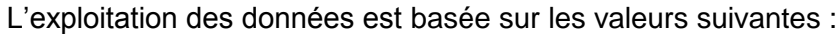

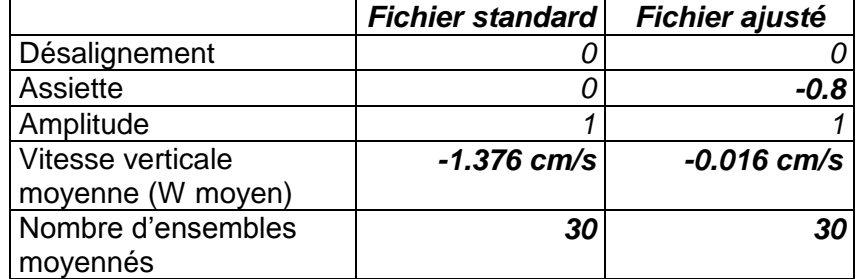

Le W moyen n'étant pas satisfaisant (pas proche de 0), un ajustement de l'assiette est nécessaire (voir colonne fichier ajusté).

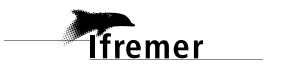

Les informations sur les composantes parallèle et orthogonale à la vitesse du navire sont :

|                        | Composante<br>parallèle | Composante<br>orthogonale |
|------------------------|-------------------------|---------------------------|
| Corrélation Min        | 0.051                   | 0.036                     |
| <b>Corrélation Max</b> | 0.116                   | በ 102                     |

**Tableau 16 – Composantes parallèle et orthogonale**

Lors du nettoyage des données, les flags attribués sont les suivants :

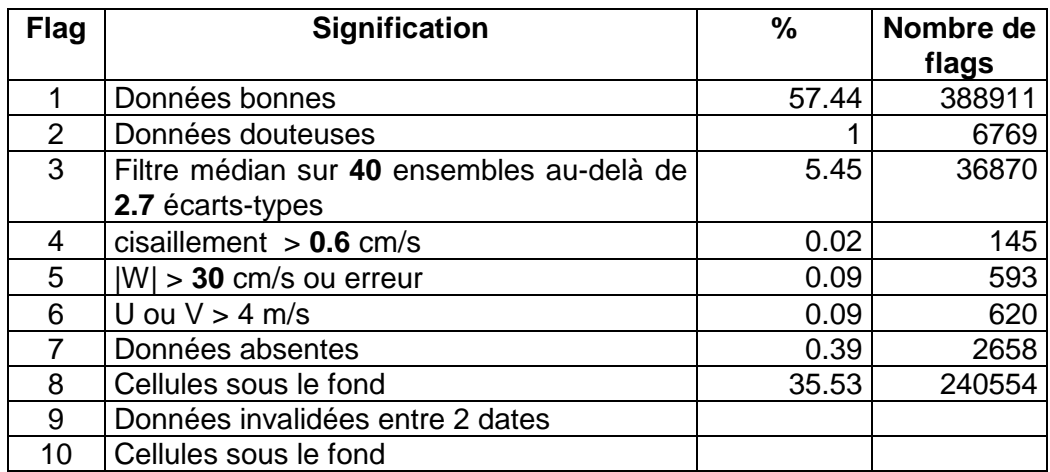

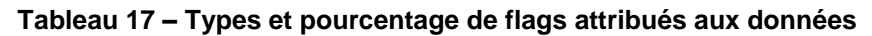

Ce qui correspond au graphique de la figure suivante :

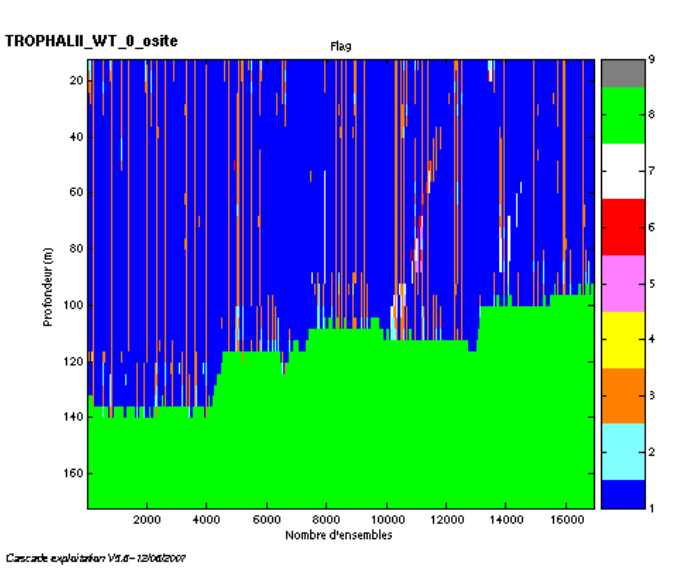

**Figure 19 – Valeur des flags attribués par les contrôles automatiques**

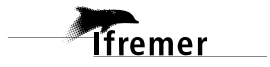

## <span id="page-23-0"></span>*4.7 Exploitation des données – Tracés*

#### <span id="page-23-1"></span>**4.7.1 La marée**

Les composantes de la marée ont été prises en compte lors du calcul des vitesses du courant.

## <span id="page-23-2"></span>**4.7.2 Définition des sections**

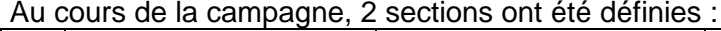

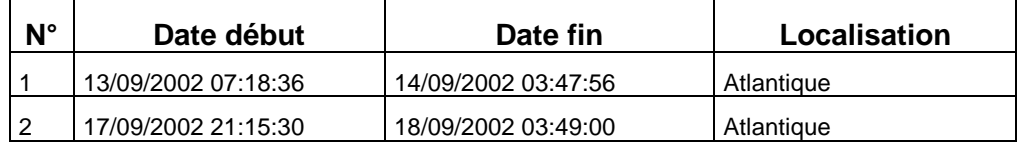

#### **Tableau 18– Date et localisation des sections**

La carte des sections est la suivante :

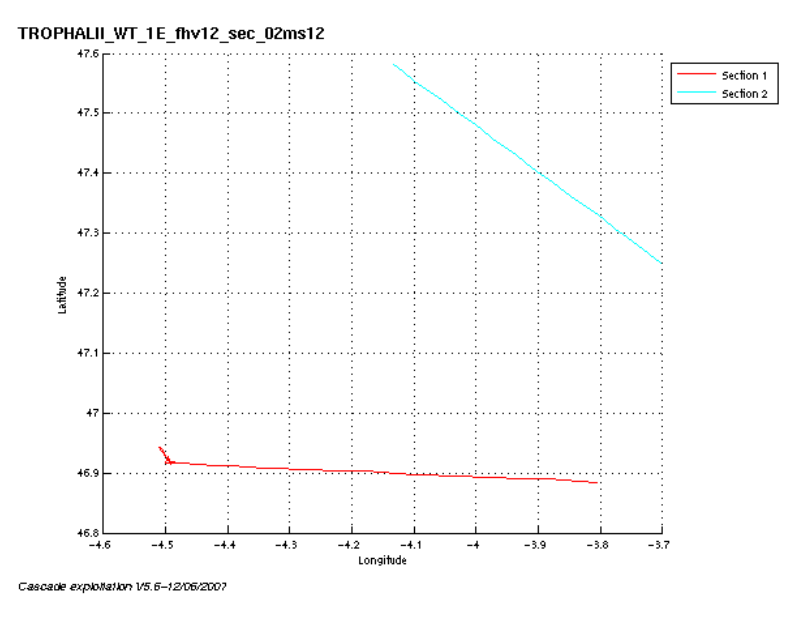

**Figure 20 – Carte des sections**

#### <span id="page-23-3"></span>**4.7.3 Images des sections**

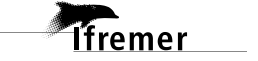

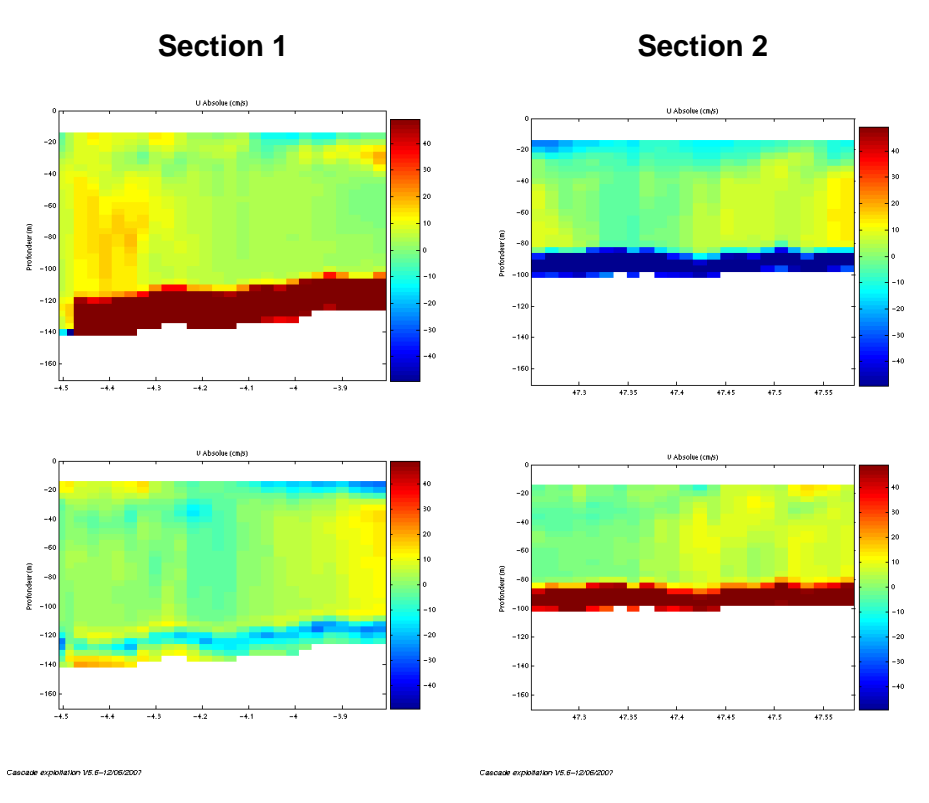

**Figure 21– Composantes du courant – section 1 et section 2 (Atlantique)**

## <span id="page-24-0"></span>**4.7.4 Tracés des vecteurs de section**

Le tracé de vecteurs est réalisé avec une distance entre chaque point égale à 2 kms. Un niveau de profondeur (de 0 à 50 m) est représenté.

Pour le tracé des vecteurs, celui-ci regroupe les deux sections. Le facteur d'échelle pour ce tracé est de 1 et tous les points sont tracés.

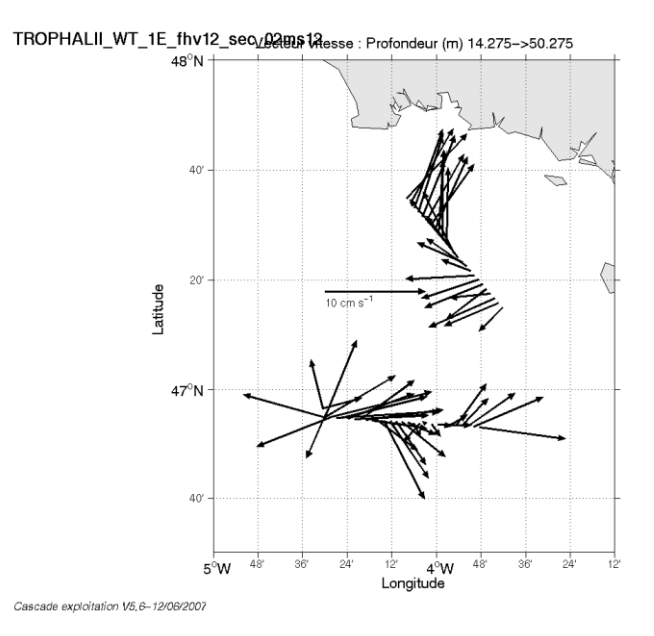

**Figure 22– Vecteurs du courant sur les sections 1 et 2 : Atlantique (de 0 à 50 m)**

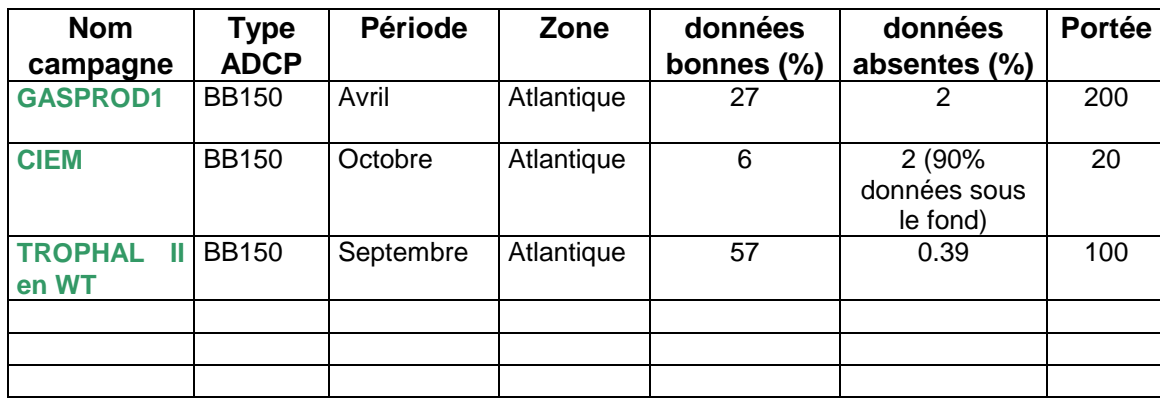

## <span id="page-25-0"></span>**5 Récapitulatif sur la qualité des données**

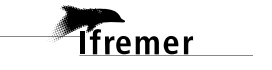

## <span id="page-26-0"></span>**Références**

- Kermabon, C. et F. Gaillard, Janvier 2001 : CASCADE : logiciel de traitement des données ADCP de coque. Documentation maintenance utilisateur (LPO-IFREMER).

- Michèle Fichaut, Françoise Le Hingrat - Janvier 2004 : Manuel d'exploitation des données d'ADCP de coque. Rapport interne SISMER (Référence : SIS-04-010).

- Y. Izenic, C. Kermabon, F. Gaillard, P. Lherminier – Février 2005 : Cascade 5.3 Logiciel de traitement et d'analyse des mesures ADCP de Coque – Documentation utilisateur et maintenance de la partie « exploitation des données ».

-Michèle Fichaut, Françoise Le Hingrat – Juin 2005 : Cascade 5.3 : Manuel d'exploitation des données d'ADCP de coque – Documentation utilisateur SISMER de la partie « exploitation des données » - Rapport interne SISMER (Référence : SIS-04-010).

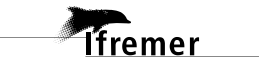